#### **Answer / Hang up a call via Bluetooth**

Short press the button  $\mathbf{C}^*$  to answer an incoming call, long press to reject an incoming call.

During a call, short press the button  $\mathbf{\mathbf{\mathsf{t}}}^*$  to hang up.

# **Turn off the Bluetooth function**

Press and hold (2secs) the Bluetooth button  $\mathbf{\mathfrak{C}}$ 

#### **Mute the speakers**

Press the button  $\mathbb{I}$ <sup>\*</sup> to mute the speaker, the button turns red.

#### **Mute the microphones**

Press the button  $\overline{\mathscr{L}}$  to mute the microphones, the button turns red.

#### **Adjust volume**

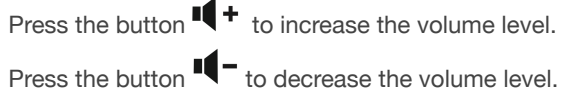

# **ON/OFF switch**

Move the switch situated on the sidebar to ON position: ubiconf-Voice is now using the built-in battery. ON/OFF state does not affect USB charging and USB connection to the PC.

*Note: keep the switch in the OFF position to save the battery power, when you are not using the unit.*

#### **Separate microphone selection**

Press the button  $\bigoplus$  to turn on only one microphone which is closer to the talker and mute two others. The operating microphone's indicator turns green.

#### **Charging the unit**

The battery indicator  $\bigoplus$  turns red and flashes, when less than 10 minutes of talk time remain. Connect the unit to the PC or charging adapter to charge the battery. *Note: when using the charging adapter, make sure it is a qualified one and the output voltage is less than 5V.*

#### **Sound pickup range**

In normal room conditions, the reception distance can reach up to 4 meters. Three built-in microphones provide 360-degree coverage.

The sound pickup range may differ depending on the operating environment and conditions.

#### **Connecting external mics UBICONF-VOICE-2EXTMIC**

Connect the microphone cord to one of the MIC ports situated on the back of the ubiconf-Voice speakerphone. Position the microphones for the best voice pick up.

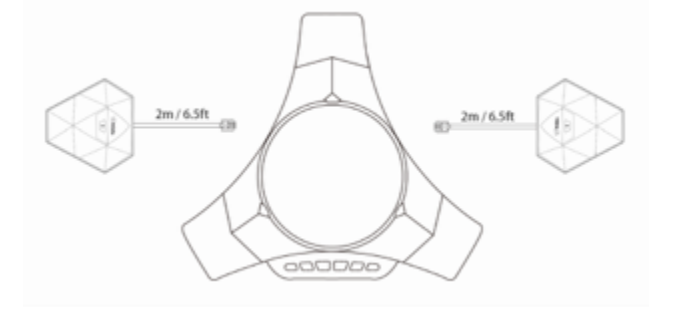

#### **Muting/Unmuting the microphones during a call**

The microphones volume is on by default when the ubiconf-Voice speakerphone is powered on.

Tap the button  $\mathbf{\Psi}$  on the expansion microphone to mute all the microphones, including the 3 microphones on the ubiconf-Voice speakerphone. All microphone indicator lights turn red.

Tap the button  $\ddot{\mathbf{r}}$  again on the expansion microphone to unmute all the microphones.

# **UBICONF-VOICE**

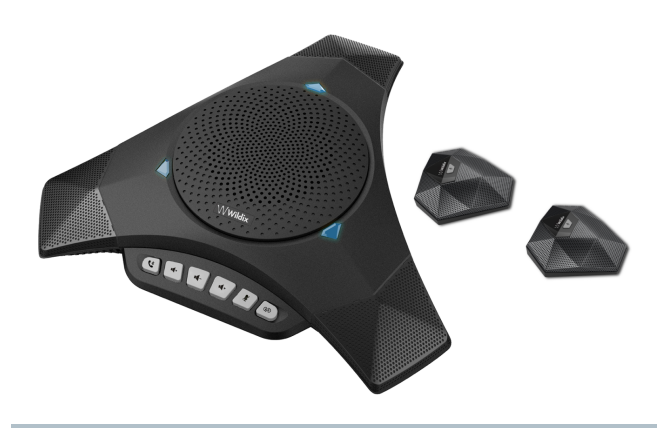

# Conference Speakerphone **UBICONF-VOICE**

2 external microphones UBICONF-VOICE-2EXTMIC

**User Guide** 

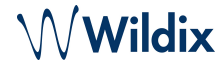

#### **Key instruction**

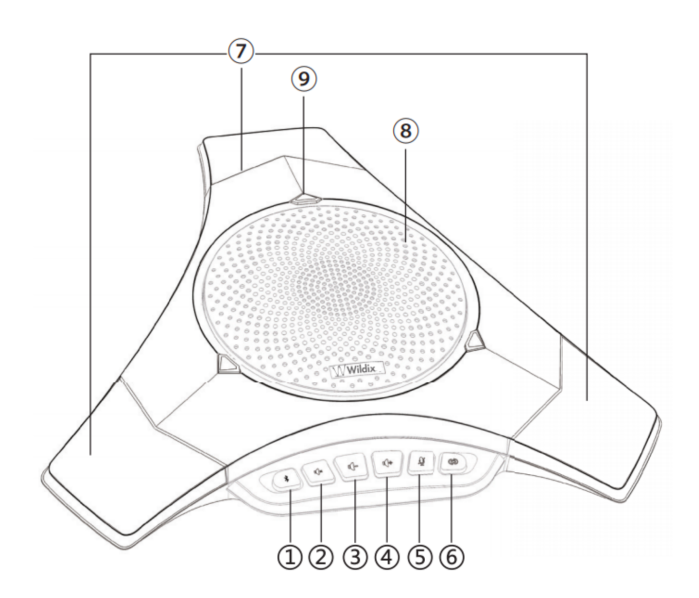

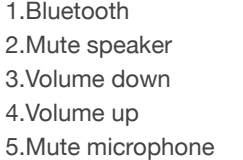

6.Battery level / Choose microphone 7.Microphones 8.Speaker 9.Microphone indicators

## **Connection diagram**

Connect to laptop using USB cable / connect to mobile device / WP600AXX / W-AIR 150 via Bluetooth:

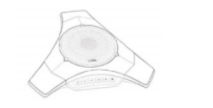

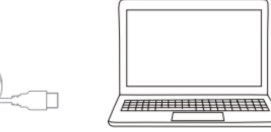

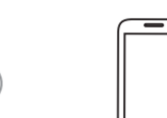

ര

#### **Connecting to PC or laptop**

Connect your ubiconf-Voice to the USB port on your PC or laptop using the USB cable.

Note: PC automatically recognizes ubiconf-Voice but you need to select ubiconf-Voice in device selection options of the application.

## **Selecting ubiconf-Voice as an active device for Videoconference**

When entering the conference room, select ubiconf-Voice as "Audio output" and "Microphone" device:

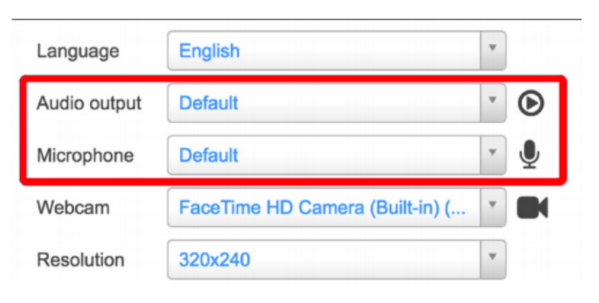

# **Connecting to mobile device/WP600AXX/W-AIR150**

- 1) Press and hold (2secs) the Bluetooth button until the light flashes blue.
- 2) Enable Bluetooth on the device, and select ubiconf-Voice from the list of available Bluetooth devices.
- 3) The light turns solid blue when the connection is established.

# www.wildix.com

 $((\bigcirc$  Bluetooth  $))$ 

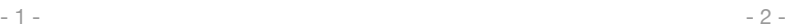